# Web applications design

Semester B, Mandatory modules, ECTS Units: 3

http://webdesign.georgepavlides.info

http://georgepavlides.info/tools/html code tester.html

George Pavlides

http://georgepavlides.info

#### course outline

- Introduction
  - What is 'design'
  - What is the Web
  - What are the principles
- Client-side web programming
  - Markup languages
  - Static programming with HTML
  - Dynamic programming with CSS and JavaScipt
  - Introduction to HTML5
- Visual media production
  - · Introduction to light, vision, perception
  - · Introduction to basic image processing
  - Grid design with image processing
  - The golden ratio in design
- Server-side web programming
  - Introduction to PHP and MySQL
  - Usage of open-source CMS/blog packages

# Introduction to light, vision and visual perception

on the way we see things...

"Γεννήθηκα πριν από αιώνες αιώνων, σε έναν Χώρο όπου δεν υπήρχε χώρος και σε έναν Χρόνο όπου δεν υπήρχε χρόνος. Με έναν περίεργο ωστόσο τρόπο, αισθάνομαι ότι προϋπήρχα της γενέσεώς μου. Κι ενώ από τότε όλα έχουν αλλάξει, εγώ αισθάνομαι ότι τίποτα δεν έχει αλλάξει. Η παρουσία μου μετρά το αιώνιο."

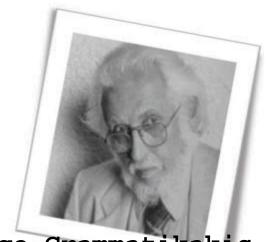

George Grammatikakis

#### Particle theory of light

- Newton (1675)
  - light is a continuous stream of particles traveling in a straight line

#### Wave theory of light

- Robert Hooke (1660)
- Christiaan Huygens (1678)
- Leonhard Euler (1746)
- Thomas Young (1800s)
- Augustin-Jean Fresnel (1817)
- Simeon Denis Poisson (1820s)

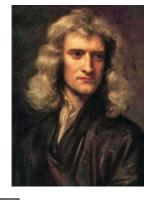

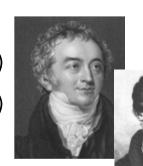

#### Electromagnetic theory of light

- Michael Faraday (1845)
- James Clerk Maxwell (1862, 1873)
- Heinrich Hertz
- Special relativity (duality in the nature of light)
  - Einstein (1905)
    - Solution to the paradox of the constant speed of light: space & time  $\rightarrow$  variable quantities
    - Correlation of energy, mass and the speed of light  ${\it E=mc^2}$
    - Solution to the photoelectric phenomenon paradox

#### Quantum mechanics and electrodynamics

- Max Planck (1900s)
  - Blackbody radiation  $\rightarrow$  packets or quanta  $\rightarrow$  photons  $E=hf=hc/\lambda$

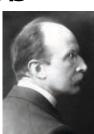

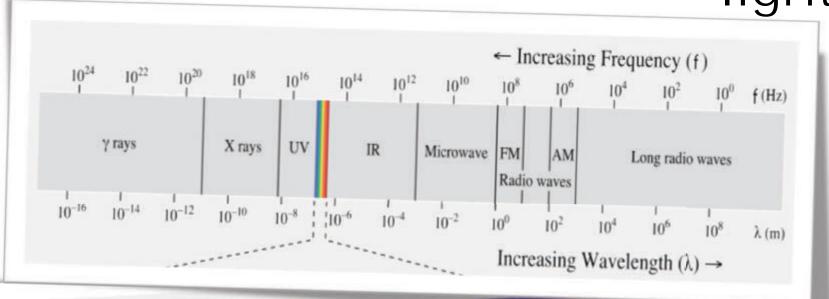

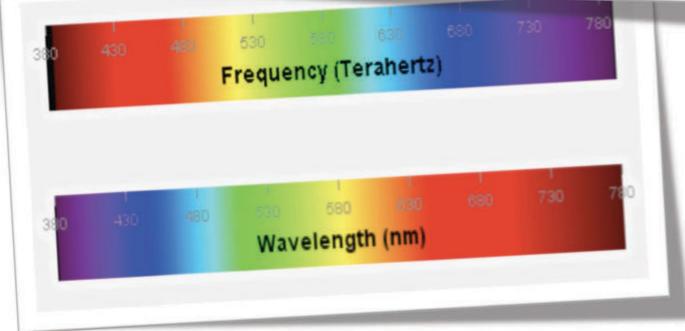

# light and the human vision

#### Kepler (1604)

- theory of diffraction by spherical lenses
  - · application of theory to the eyes
  - considered the first to recognize that images are projected onto the retina reversed

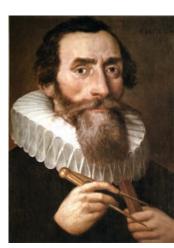

#### The retina

- does not correspond to a film (a set of passive sensors)
- consists of a finite number of sensors

## the light sensing device

Horizontal section of the left eye Light Anterior cavity Anterior chamber Bulbar conjunctiva (aqueous humor) Posterior chamber Cornea -Pupil Scleral venous sinus (canal of Schlemm) -Suspensory ligament of Lens Ciliary Ciliary process body Ciliary muscle Ora serrata Medial rectus muscle Lateral rectus muscle Vitreous chamber (vitreous body) arteries Retinaand veins Choroid Central retinal artery (mainly blood Sciera vessels) Central fovea of Central retinal vein macula lutea The choroid is Optic disc Dura mater especially thick (blind spot) in the macular

Lens characteristics:

• Slightly **yellowish color** to compensate for chromatic aberration

• Absorbs about 10% of light

• Emits at 300-1600nm

 Is sensitive to infrared and ultra violet

160 140 120 100 80 60 40 20 0 80 60 40 20 0 20 40 60 80

The retina and concentration of cones and rods

# formation of an image

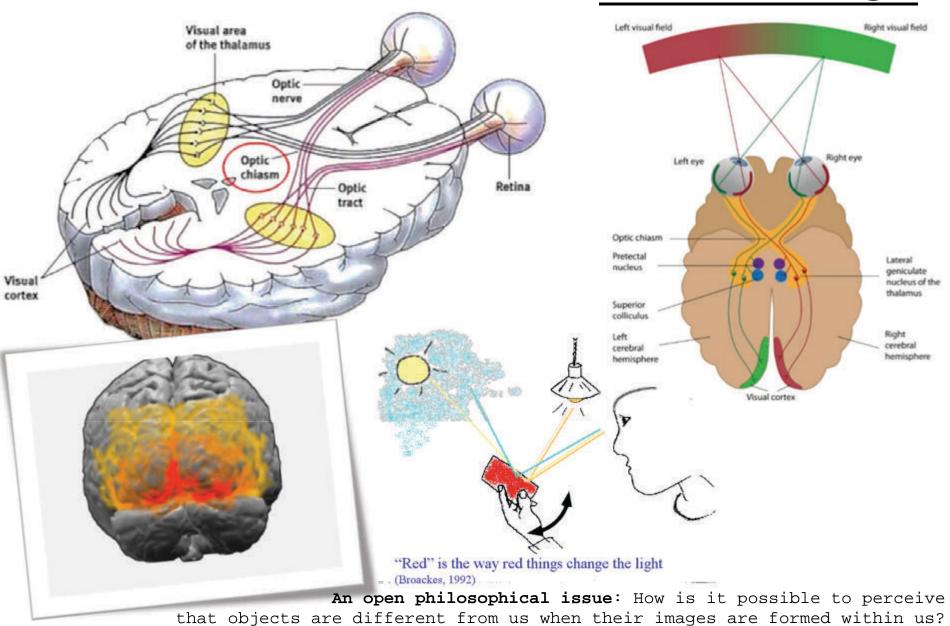

## visual acuity

- Estimation of eye's resolution
  - ACTUALLY CANNOT BE DEFINITELY ESTIMATED
    - The eye is a video camera continuously moving the focus and center of the viewing field
  - can distinguish two fine lines if they are separate by at least 0.6 arc-minutes (0.01 degrees)
    - equivalent pixel size of 0.3 arc-minutes
    - for 120 degrees field of view → 576 Mpixels
      - $120^{\circ} \times 60 \text{arc-min/}^{\circ} \times 1/0.3 \text{px/arc-min} = 24.000 \text{ px for } 1D$
  - Really detailed vision only within the central field of view (2° the fovea; and no more than 20°)
    - corresponds to a resolution no more than ~7 Mpixels
    - plus ~1 Mpixel for the rest of the field of view
  - Color resolution
    - · 256 shades of each of the primary colors
      - $\rightarrow$  2^24 = 16.7 million colors

more here:

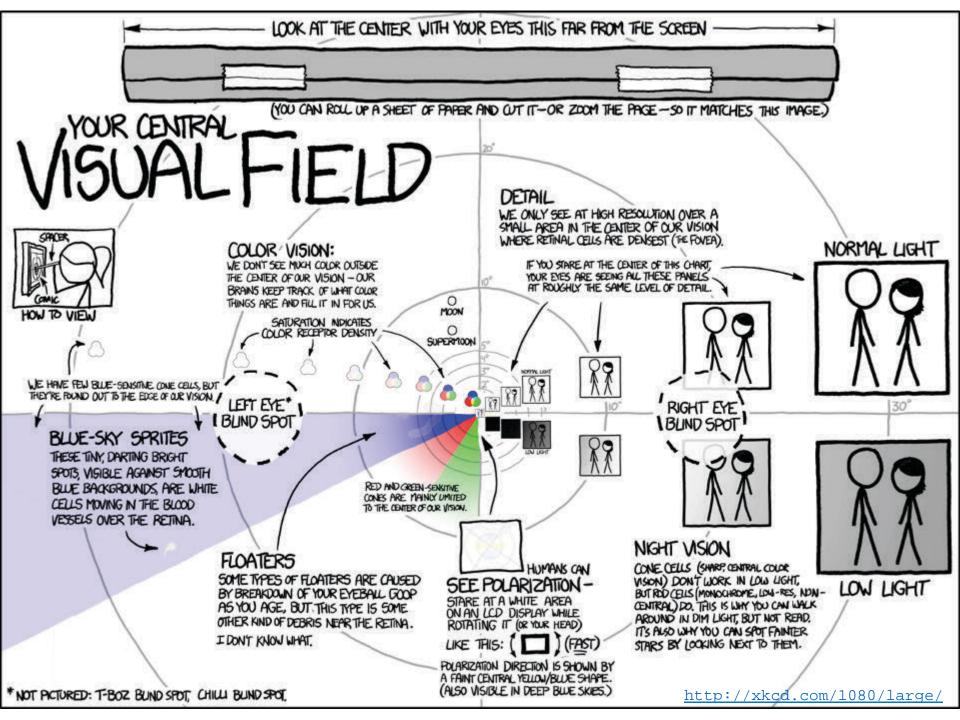

visual acuity

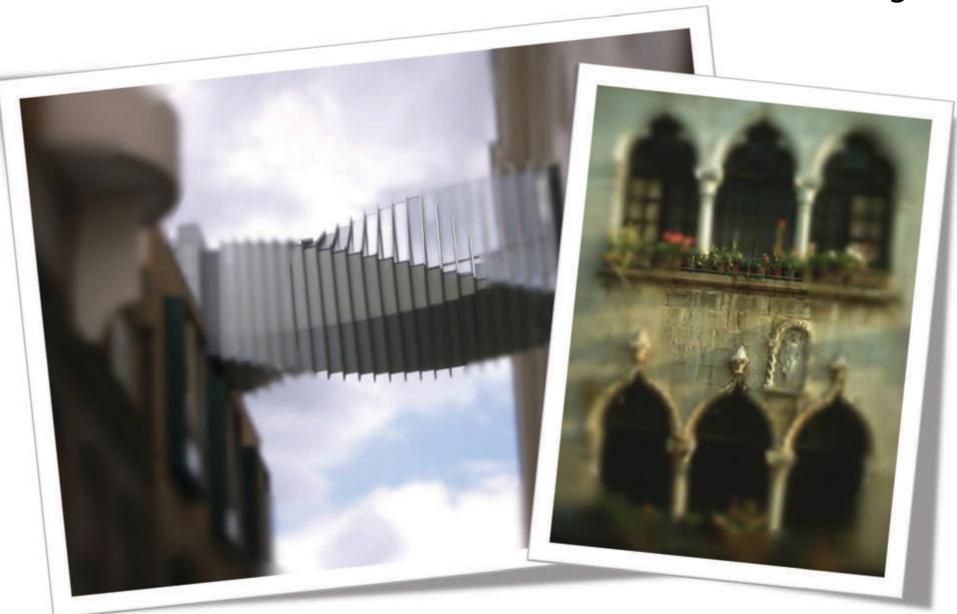

#### the retina

#### Cones

- Cone-shaped cells
- Three types
  - S, M, L depending on the sensitivity
    - 420, 530, 560 nm
  - S cones  $\rightarrow$  7%, L:M=1,5
- Fovea
  - $\sim 150.000 \text{ cones/mm}^2$
- Day vision

# Redis

#### · Rods

- Cylindrical cells
- Max sensitivity
  - 550 nm
- Night vision

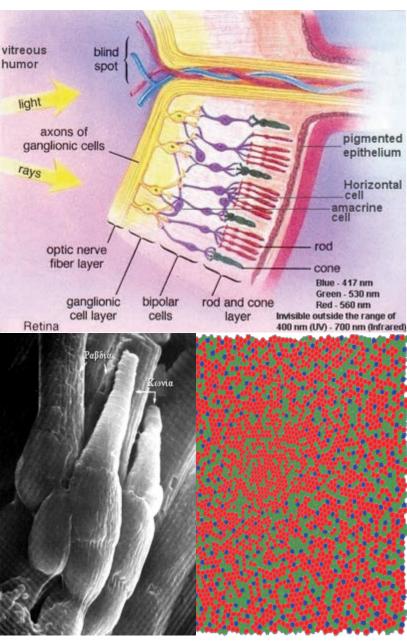

## the retina

| Rods                                                                | Cones                                                                  |  |
|---------------------------------------------------------------------|------------------------------------------------------------------------|--|
| Night vision (males excel)                                          | Day vision (females excel)                                             |  |
| Very sensitive to light                                             | Not to sensitive to light<br>Sensitive to direct light                 |  |
| Loss - night vision blindness                                       | Loss 👈 blindness                                                       |  |
| Low visual acuity                                                   | High visual acuity                                                     |  |
| Not present in fovea                                                | Mostly concentrated within the fovea                                   |  |
| Low response to light<br>Sensitivity enhances with time             | Fast response to light, perception of high contrast prevails           |  |
| Contain more amount of pigment and can thus detect low light levels | Contain less amount of pigment and thus cannot detect low light levels |  |
| 20 times more than cones on the retina (~90 million)                | ~4.5 million                                                           |  |
| One type of pigment                                                 | Three types of pigment                                                 |  |
| Graylevel (B&W) vision                                              | Color vision                                                           |  |

# brightness sensitivity

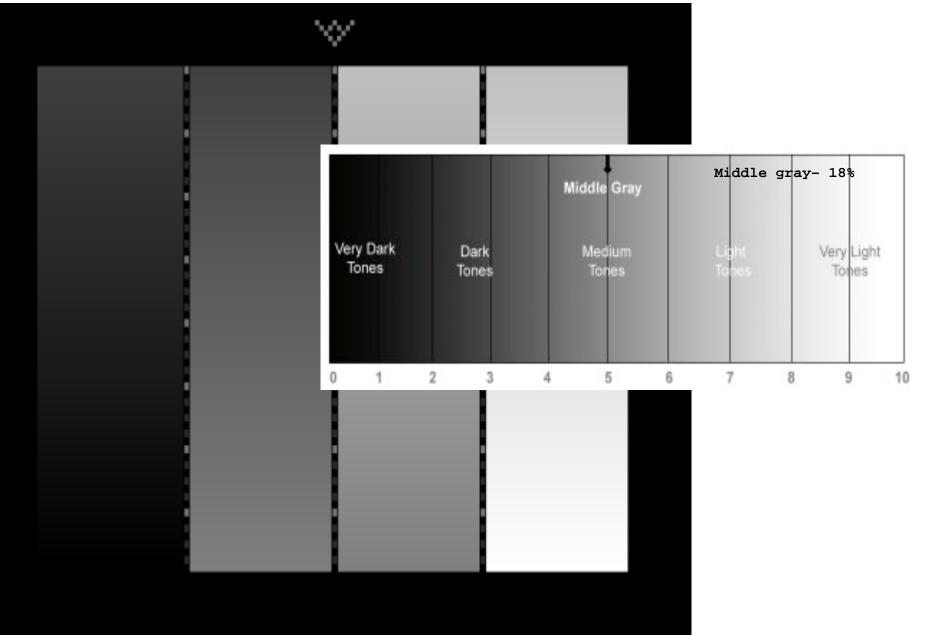

#### contrast sensitivity

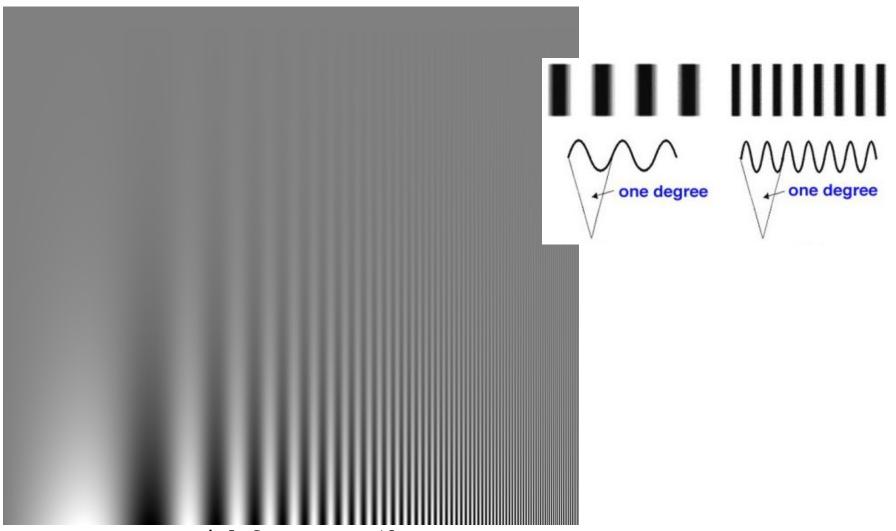

Spatial frequency c/deg

#### color sensitivity

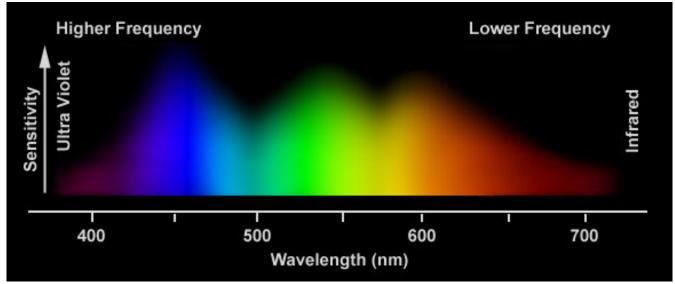

Day vision

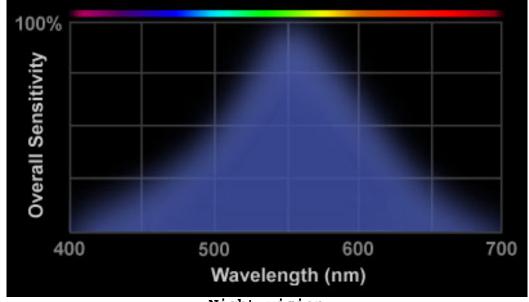

Night vision

#### depth perception

 Coupling of the two different views from the eyes

• Wheatstone (1838)  $\rightarrow$  Stereoscope  $\rightarrow$ 

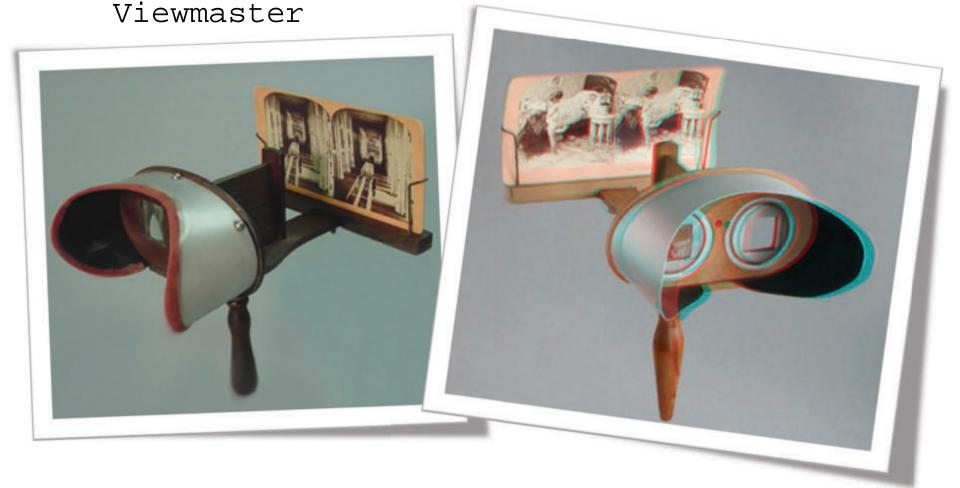

#### content perception

- Plato's 'allegory of the cave', 7th chapter of 'Politeia' (380 bC)
  - Socrates describes a gathering of people who have lived chained to the wall of a cave all of their lives, facing a blank wall.
    - The people watch shadows projected on the wall by things passing in front of a fire behind them, and begin to designate names to these shadows.
    - · The shadows are as close as the prisoners get to viewing reality.
  - · Analogy of the human perception
    - The perception of the world around us is made up of reflections of the external world within us

· Perception is a synthetic processing within the brain that

is based on sensory data

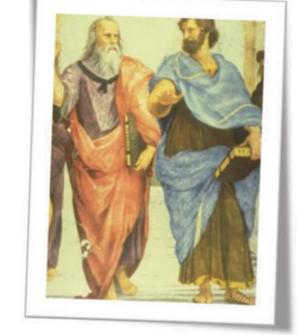

- Visual perception and logic
  - Experiment: Speak out the color of the words and not the words themselves.

| YELLOW | BLUE   | ORANGE |
|--------|--------|--------|
| BLACK  | RED    | GREEN  |
| VIOLET | YELLOW | RED    |
| ORANGE | GREEN  | BLACK  |
| BLUE   | RED    | VIOLET |
| GREEN  | BLUE   | ORANGE |

• The right brain tries to speak the color whereas the left brain insists on reading the word

Motion illusion

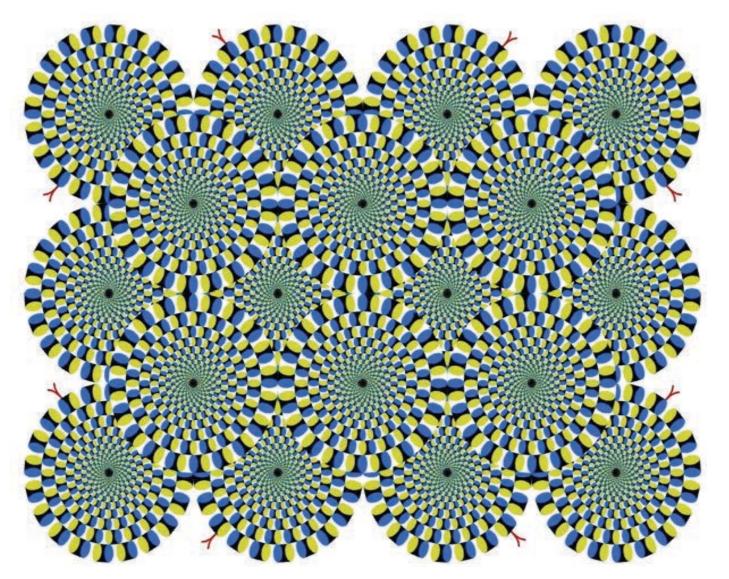

Color illusions

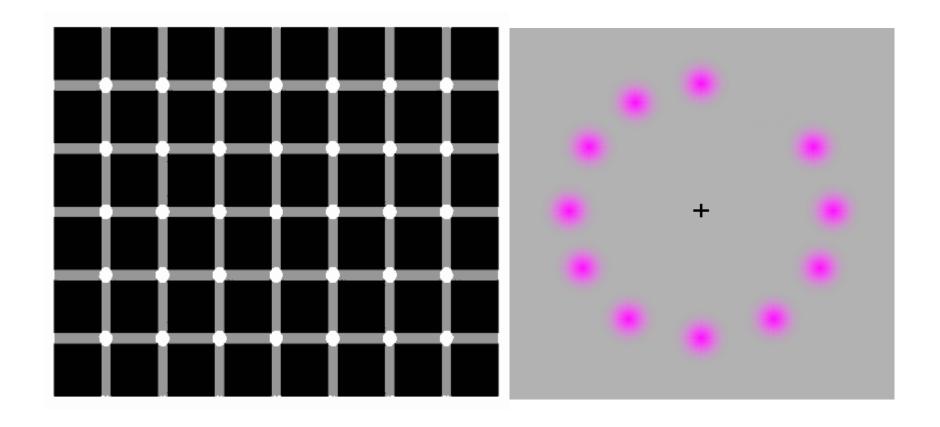

False distortions and waves

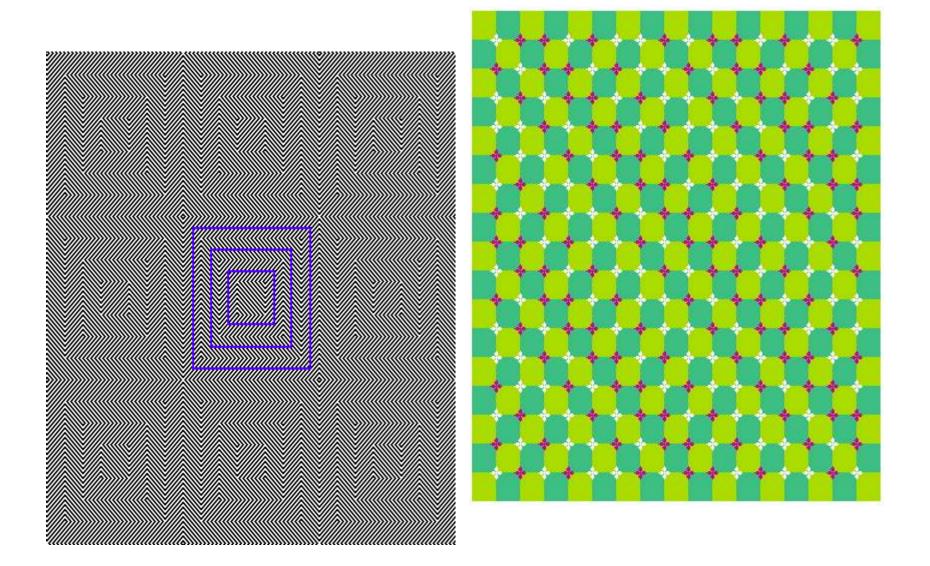

False distortions

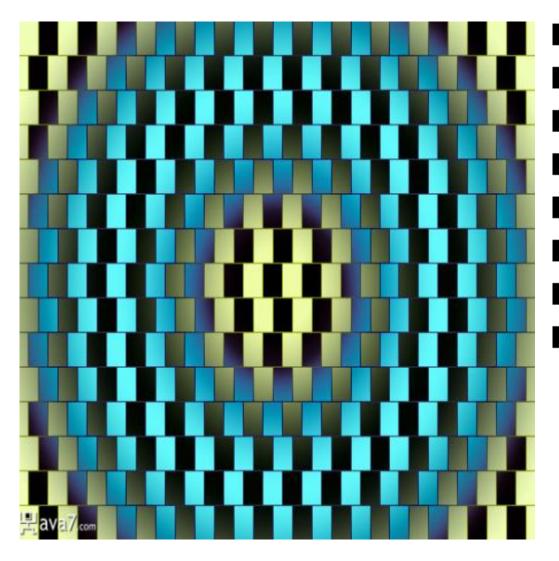

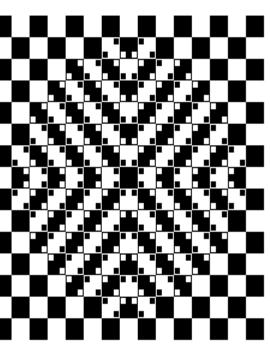

- Color constancy
  - Relative perception of same brightness or color under different lighting conditions

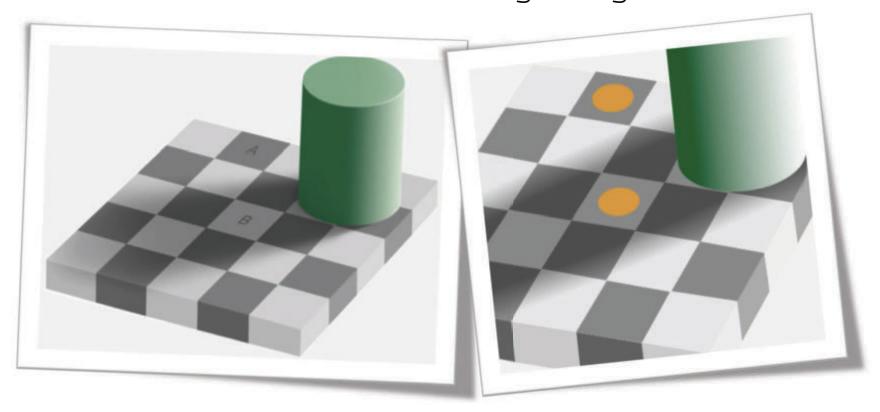

Rectangles A and B have the same gray value Similarly, the orange points are of the same brightness

#### color and color perception

- MeSH (medical subject heading, National Library of Medicine)
  - Vision: The process in which light signals are transformed by the photoreceptor cells into electrical signals which can then be transmitted to the brain
  - Visual perception: The selecting and organizing of visual stimuli based on the individual's past experience
  - Color perception: Mental processing of chromatic signals from the eye by the visual cortex where they are converted into symbolic representations
  - Color: The visually perceived property of objects created by absorption or reflection of specific wavelengths of light

# color and color perception

wider vision

• ...as far as we are concerned, all these correspond to human perception

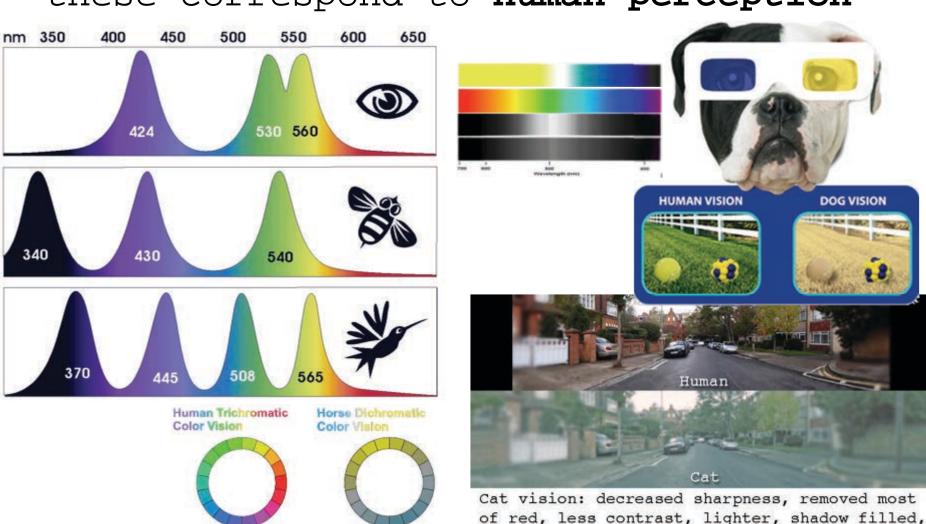

#### Introduction to basic image processing

Working with Adobe Photoshop (covers CS5 edition)

## introduction to photoshop

- Adobe Photoshop is an extended application software for image processing
- Nearly everyone has (at least) heard of it
- People working in imaging and multimedia are very accustomed to it
- But only few are able to use it to its extreme capabilities

#### introduction to photoshop

- · With Photoshop one can
  - Process digital imaging (raster graphics)
    - Apply color transformations
    - Apply geometric transformations
    - · Apply processing on single video frames
    - Apply processing of 3D graphics
  - Design vector graphics
  - Mix processing and design
    - Produce highly complex compositions

#### description of the environment

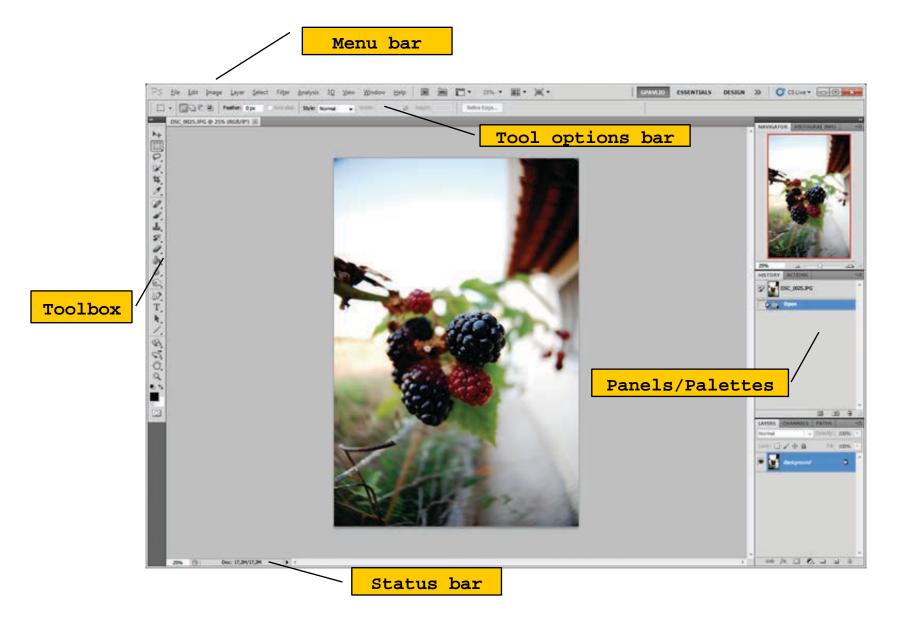

#### description of the environment

#### · Menu bar

- · Typical menu bar in horizontal alignment
- Includes all capabilities of processing
- Menu bar can be customized

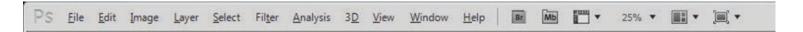

#### Tool options bar

- · Horizontal bar under the menu bar
- · Includes all options for available tool

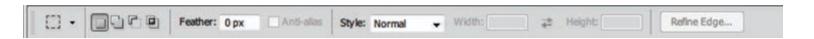

\* tool options bar for the rectangular marquee tool

#### description of the environment

#### Toolbox

• Typical movable toolbox for all available editing/design tools

#### Panels/Palettes well

- A customized are where various panels appear
- Panels provide viewing and access to basic elements of an image or the actions upon it

#### Status bar

• Enhanced status bar with a series of managerial information

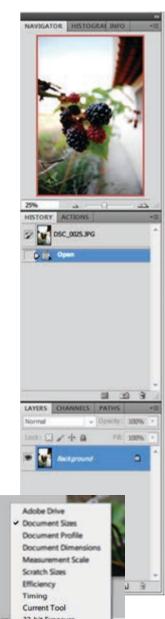

## available menu options

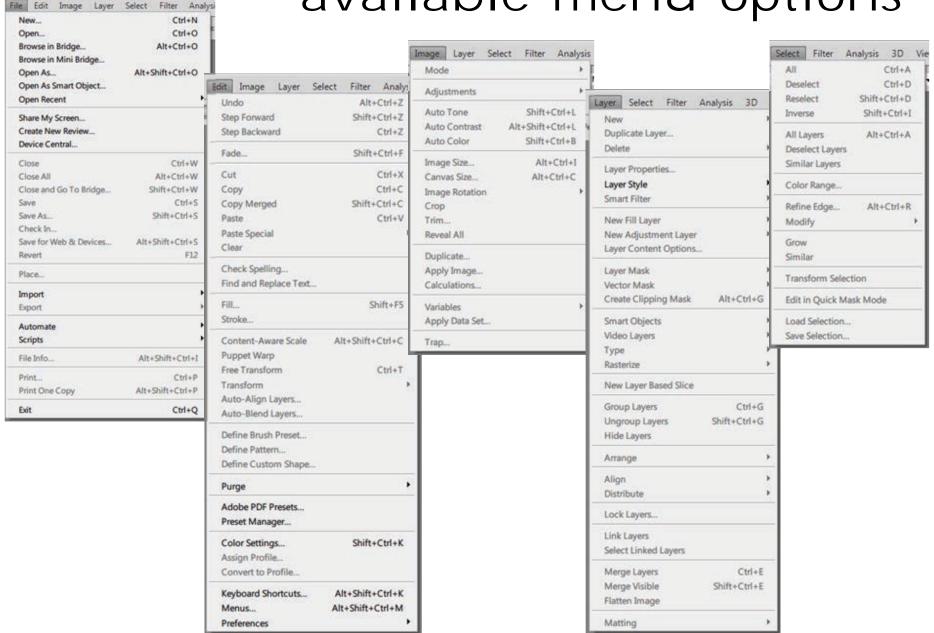

#### available menu options

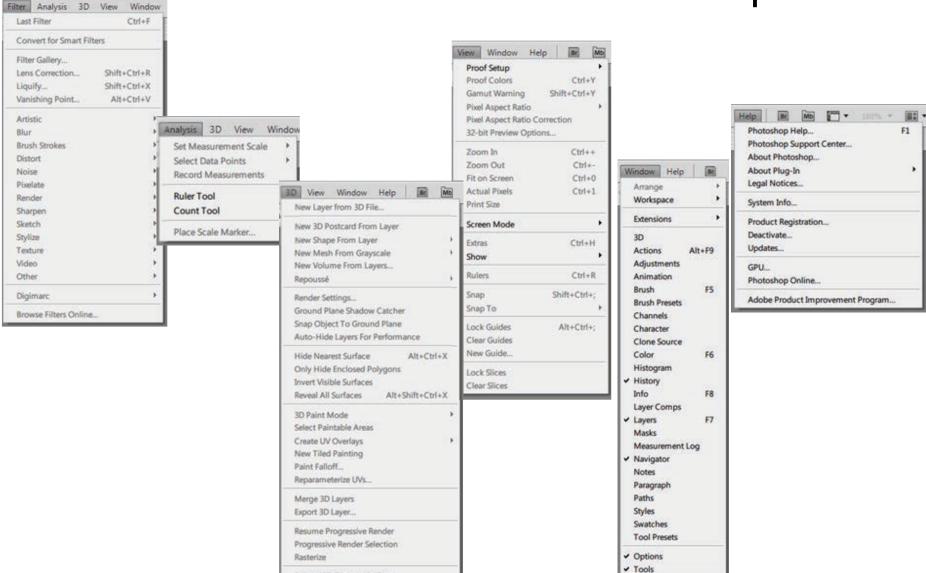

Browse 3D Content Online...

# available panels

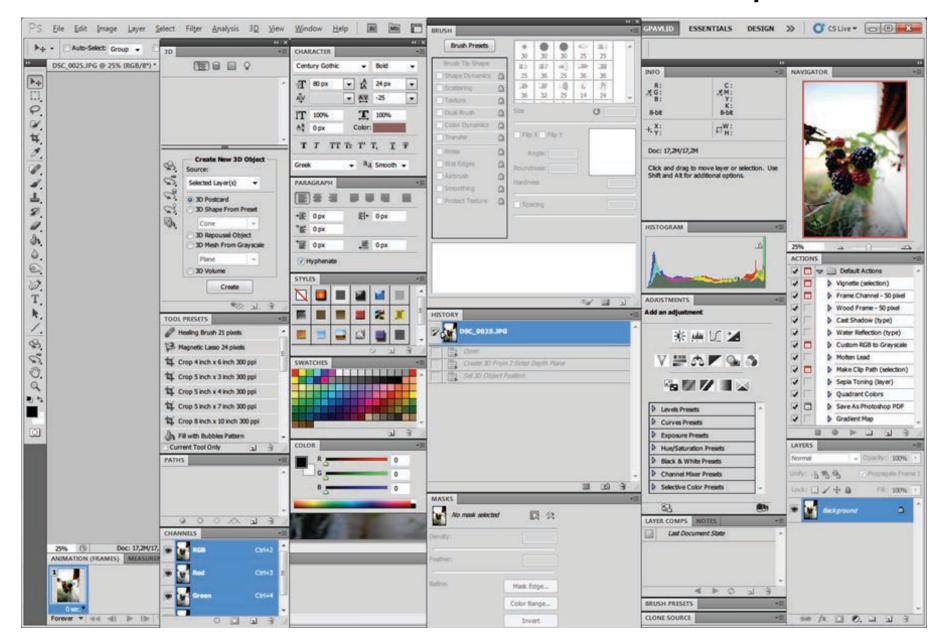

- Depending on the user needs and preferences the panels can be arranged accordingly
- Usually, some of the panels that are frequently used are being made permanently visible
  - These panels include Navigator, Info, Histogram, History and Layers
- Panel actions can be activated either through them, either through the corresponding menu options, or through keyboard-mouse combinations
- Menu 'Window' controls the visibility of the panels

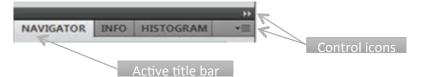

### Navigator

- This panel displays image canvas navigation and zooming capabilities.
- A red rectangle indicates the area of the image that is currently visible to the user. By moving this rectangle one may change the visible area of the image
- The magnification slider or the percentage textbox can be used to change the magnification factor by which the image is presented (it is not resize!)

### Info

- This panel presents basic image information regarding the position of cursor on the image canvas and the corresponding color under the cursor
- Colors are reported in RGB and CMYK color spaces
- Coordinates are shown using the user-defined units (preferences)

### Histogram

- This panel presents histograms of the image in real time for any of the color channels or the intensity channel, along with statistics of the selected channel
- Additional information are presented on mouse positions over the graph

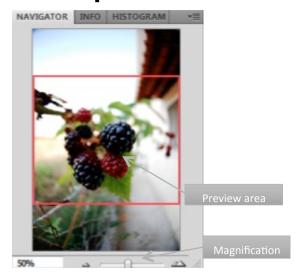

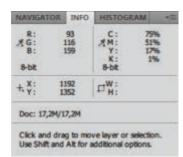

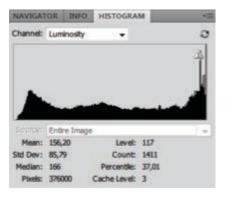

### History

- Through the History panel one may navigate through the **previous actions** upon the image
- Every new processing action is recorded in this panel
- By selecting any previous action the user may return (undo) to that state of the image
- The history is being reset every time the image file is closed
- Additional snapshot capabilities are also available to provide instant view of images after certain processing

### · Actions

- The Actions panel provides a functionality similar to the functionality of **macros** in other software
- Sets of processing actions may be grouped and recorded as one "action" with a specific name and possible keyboard combination for easy access
- These processing steps within an action are sequentially executed and automatically stopped on error occurrence
- Photoshop provides a set of "Default Actions" but each user can create his/her own sets of actions

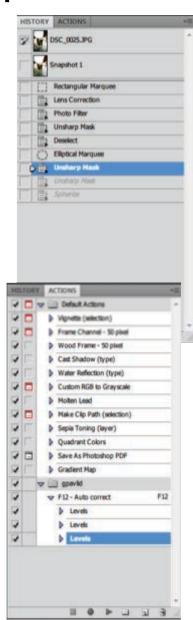

- Layers
  - The Layers panel provides
    - · Access and management on image layers
    - · Access to special layers
    - · Access to layer blending options and effects
  - Layers can be
    - · visible or hidden
    - grouped

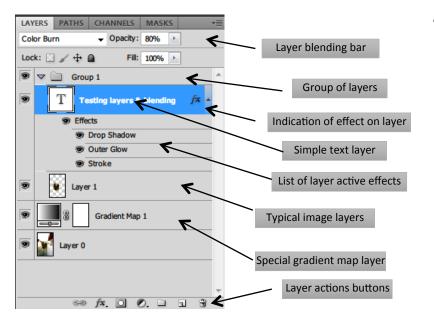

 Different functionalities are available through clicks on the image thumbnails, the layer names and the various icons above and below the layer list

- Layers
  - Demonstration of layer management options

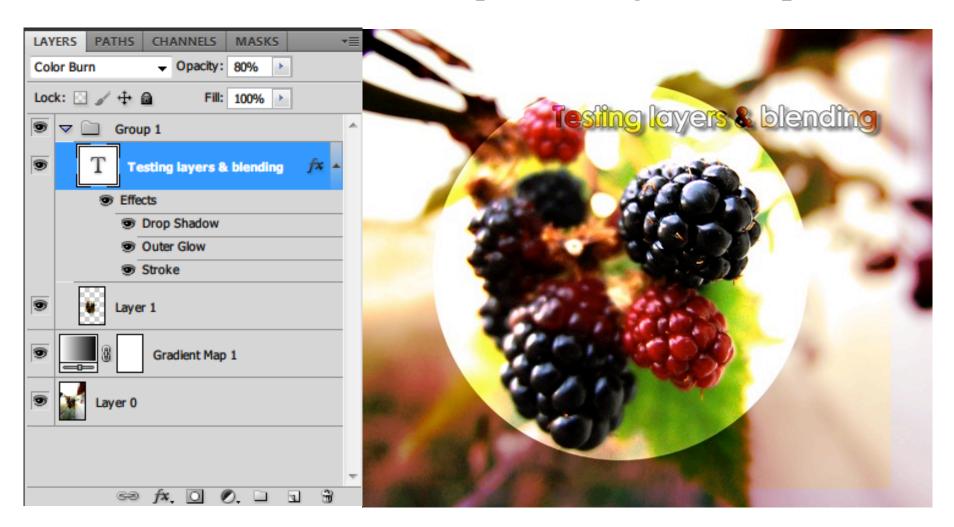

### Paths

- Photoshop provides vector graphics functionalities
- The Paths panel is related to vector graphics and path selections
- Different paths can be kept in different path-layers

### Channels

- The Channels panel presents all the image channels
- Color channels are presented first (i.e. RGB, CMYK)
- Three types of channels are defined
  - · Color channels
    - Typical color channels
  - Alpha channels
    - Transparency channel
  - Spot channels
    - Products of alpha channels

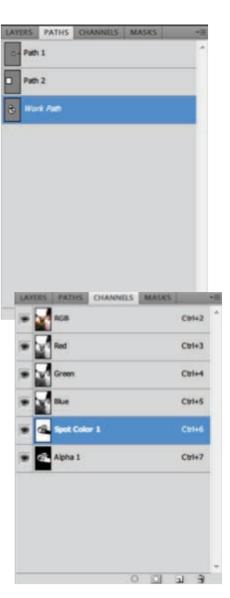

### the toolbar

- The toolbar consists of families of tools
  - Provide manual editing/drawing functionalities
  - One of the most important panel of Photoshop
- Tooltips are provided for each tool
- Tools with a small arrow (bottom-right) are part of tool families

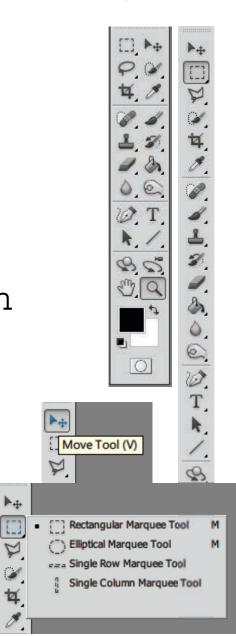

### ■ [ ] Rectangular Marquee Tool Elliptical Marquee Tool Single Row Marquee Tool Single Column Marquee Tool Q Lasso Tool Polygonal Lasso Tool L Magnetic Lasso Tool Quick Selection Tool W Magic Wand Tool ■ to Crop Tool С Slice Tool Slice Select Tool C ◆ Color Sampler Tool I Ruler Tool Note Tool 44 123 Count Tool P Spot Healing Brush Tool J 0 Healing Brush Tool 4. Patch Tool 0. + Red Eye Tool 0. 6. Brush Tool 4. Pencil Tool 2. Color Replacement Tool B Mixer Brush Tool dr. Clone Stamp Tool S Pattern Stamp Tool S History Brush Tool Art History Brush Tool Y Fraser Tool Background Eraser Tool E Magic Eraser Tool G Gradient Tool Paint Bucket Tool G

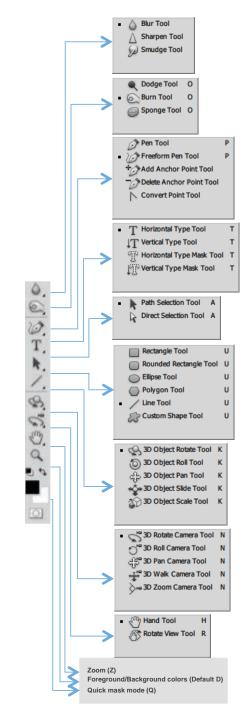

# toolbar extendec

### the toolbar

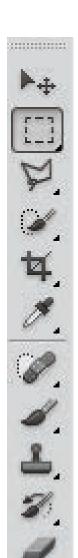

Move tool is used to move objects or selected image areas

Marquee tools are used to select simple areas of images

Lasso tools are used to select complex areas of images

Magic wand and quick selection tool are used to select areas based on the color

Crop tools are used to crop, slice or correct the perspective of images

Eyedropper tool is used to sample image colors

Patch tool, like the other tools of the family (healing brush tool and spot healing brush tool) can be used to erase artifacts in images. The red eye tool also included in the family corrects the red eye problem in photos of persons

Brush tool helps in painting on an image canvas. Pencil tool is also included in this family. Color replacement tool in the same family help replace colors

Clone stamp tool clones areas of images onto other areas. Pattern stamp tool paints using an image area as a pattern

**History brush tool** paints a copy of a selected state or snapshot on image. Art history brush tool in the same family, uses various brushes to paint states and snapshots

Eraser tools are used to erase image areas

### the toolbar

h D (30, B) 動力

Paint bucket tool fills homogeneous areas with the foreground color. Gradient tools create color gradients in various forms

**Blur tool** blurs image areas using a brush. Sharpen tool sharpens area images using a brush. Smudge tool smudges an image

**Dodge tool** increases the brightness/contrast of an image area in contrast to the Burn tool which decreases the brightness/contrast of an image area. Sponge tool affects the saturation of colors in an image area

**Pen tools** are used to create vector graphics. Custom shape tool aids in inserting predefined vector shapes

Type tools create vector text in a new image layer

Path selection tools select shapes or segments

3D object rotate tool belongs to a family of 3D manipulation tools

3D rotate camera tool belongs to the family of 3D view manipulation tools

Hand tool moves an image within the viewing window

Zoom tool zooms in or out the image viewing window

Foreground/background colors and selection

Quick mask mode changes the usual usage of other tools like the brush tool to use them as selection tools

### tool options bar

Below the Photoshop menu is the tool options bar

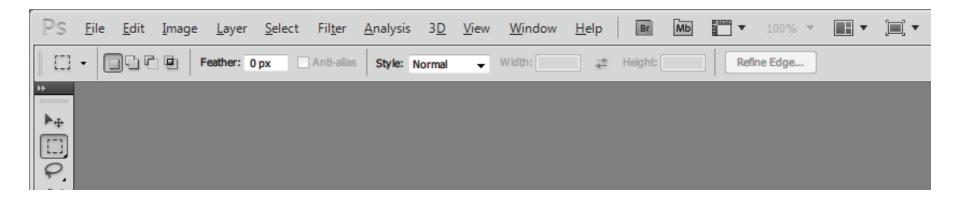

- Provides options for every tool selected from the toolbar
- The bar is movable

### workspace customization

- Workspace can be customized (here an example)
  - Right click on "Color/Swatches/ Style" and select "Close Tab Group" to hide the panels
    - This can be also done by deselecting the corresponding menu options in the menu "Window"
  - Do the same on "Adjustments/Masks" panel
  - From the "Window" menu options, activate the "Navigator/Histogram/ Info" and "History/Actions" panels
  - The panel "Layers/Channels/Paths" should be definitely visible

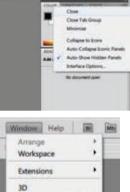

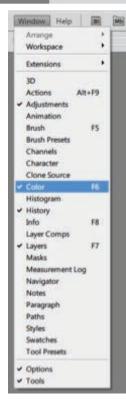

### workspace customization

- Workspace can be customized (here an example-continued)
  - Through menu > "Edit" > "Keyboard shortcuts" change the key combinations regarding the unde/redo actions
    - "Undo/Redo" should be controlled by "Alt+Ctrl +Z"

• "Step Backward" should be controlled by "Ctrl

+Z"

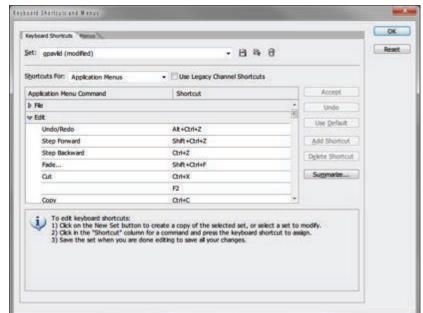

### workspace customization

• Save the customization through menu Window > Workspace > New Workspace...

Name the workspace for future

reference

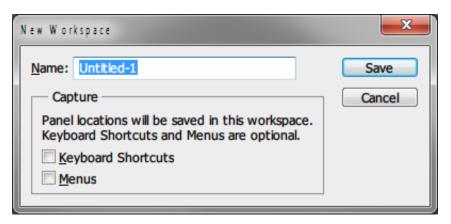

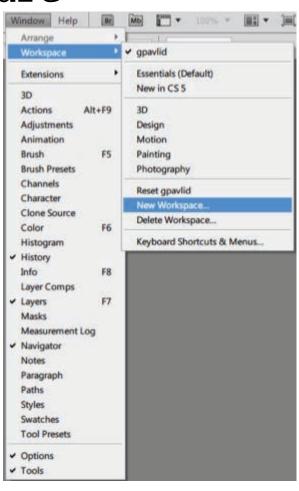

# practice, practice, practice

Typical workflows using real examples

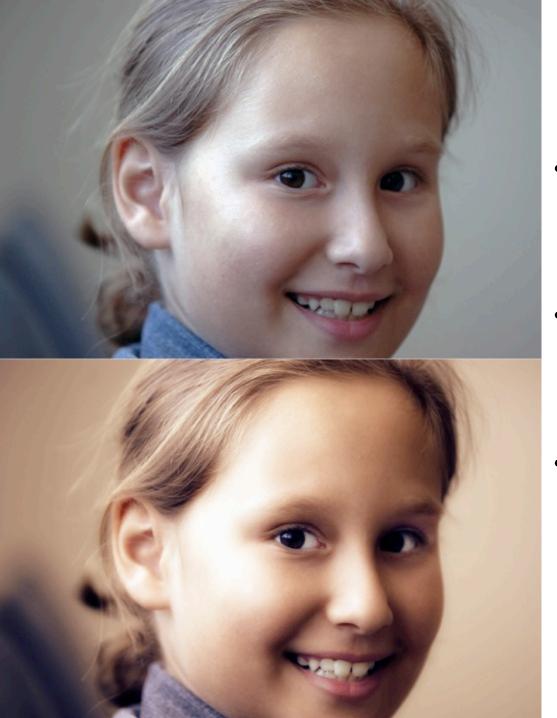

# basic color retouching

Layer duplication

Adjustment layers

Blending options

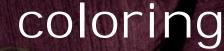

- Selecting
- · Adjusting Hue/Saturation
- Duplicating layers
- · Setting blending options

· Using adjustment layers

http://goo.gl/HeTuOX lang:GR

# text, brush, blending

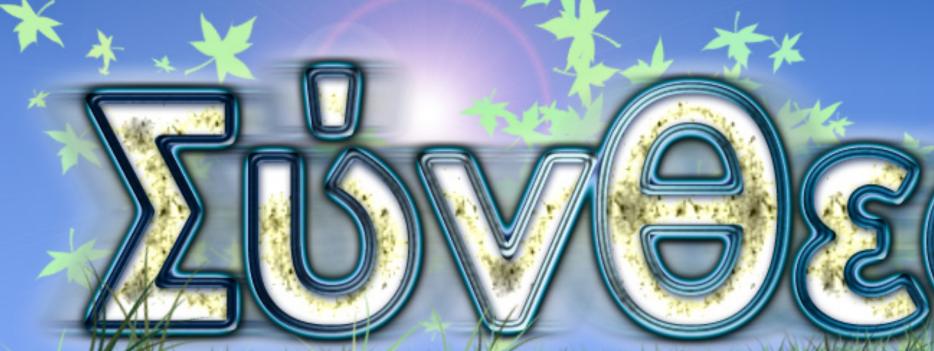

- · Text editing & advanced text features
- · Brushes and special brush editing
- · Layer blending
- ·Using the gradient tool

# composition

- Layers
- Text
- Blending
- All together

# ΗΦΙΑΚΗ ΦΩΤΟΓΡΑΦΙΑ ΑΙ ΕΠΕΞΕΡΓΑΣΙΑ ΕΙΚΟΝΑΣ

100M 28-300 mm

Ε σας καλεί σε έναν κύκλο μαθημάτων πάνω στη γνώση, την πρακτική ην τεχνική της πιο προσιτής πλέον τέχνης, της ψηφιακής φωτογραφίας, τη γέννησή της έως την επεξεργασία και προβολή της.

ΙΓΗΤΗΣ: Γεώργιος Παυλίδης

ΕΚΤΡΟΛΟΓΟΣ ΜΗΧΑΝΙΚΟΣ, ΚΥΡΙΟΣ ΕΡΕΝΗΤΗΣ, ΕΡΕΥΝΗΤΙΚΟ ΚΕΝΤΡΟ «ΑΘΗΝΑ»

Έναρξη μαθημάτων

ΔηΡΙΛΙΟΥ 2011 Ώρα 15.00

Αίθουσα

KTHPIO HMMY KIMMEPIA

Πληροφορίες Δηλώσεις συμμετοχής Χριστίνα 697 6767676

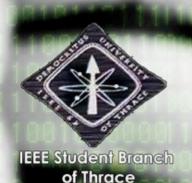

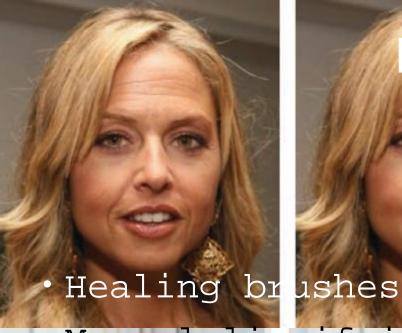

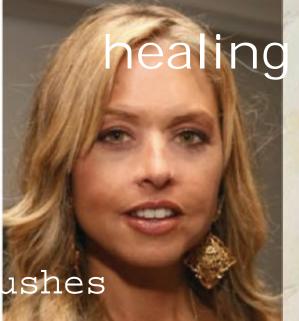

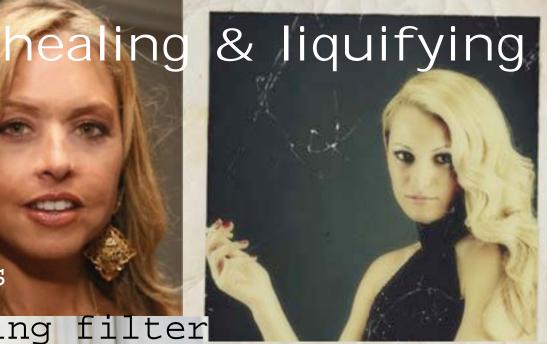

· Manual liquifying filter

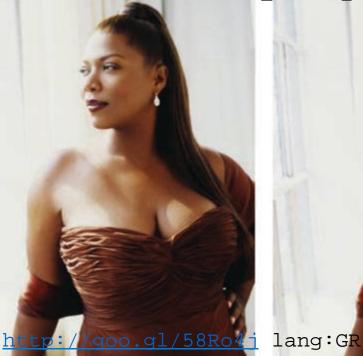

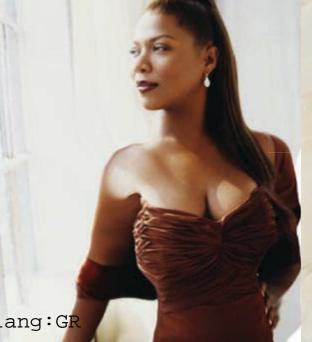

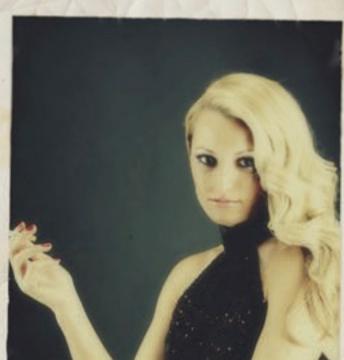

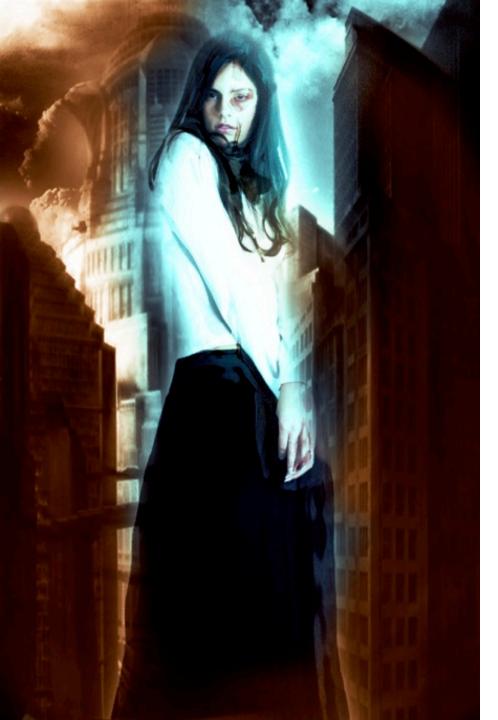

# making art

- Multiple images
- Multiple layers
- Multiple blending effects
- Multiple masks
- Multiple filters
- Multiple image processing actions

# grid design & templates

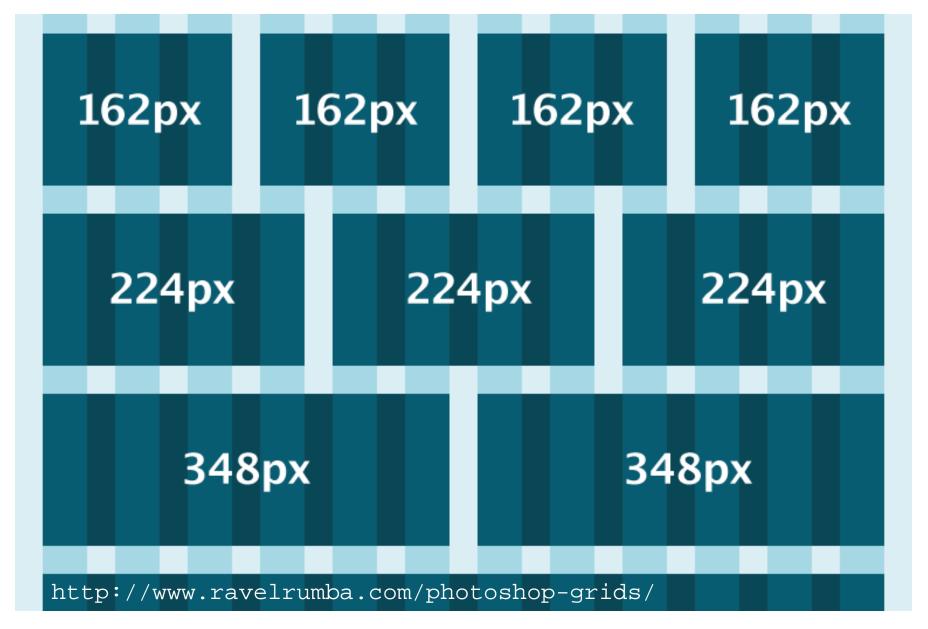

the golden ratio in design.-

### Fibonacci (Leonardo Pisano/da Pisa).-

"Liber Abaci" (Book of Calculation), 1202

- How many pairs of rabbits would have been bred in a year, starting with one pair?
  - every month a pair produces another pair
  - · reproduction starts on the second month

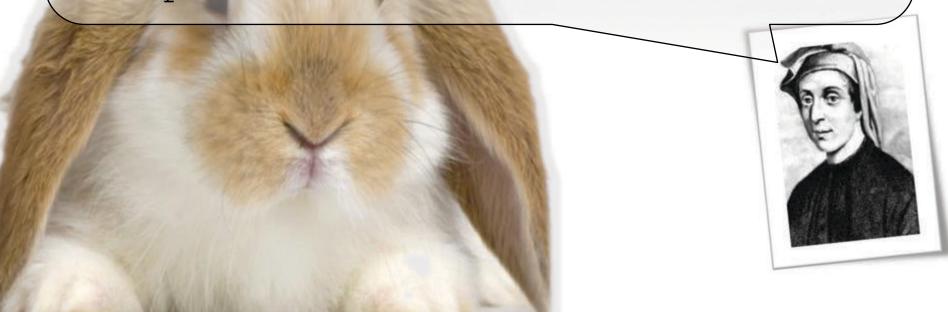

### Fibonacci (Leonardo Pisano/da Pisa).-

"Liber Abaci" (Book of Calculation), 1202

- 1<sup>st</sup> month: 1 pair
- 2<sup>nd</sup> month: 1 pair
- 3<sup>rd</sup> month: 2 pairs
- 4<sup>th</sup> month: 3 pairs
- 5<sup>th</sup> month: **5** pairs
- 6<sup>th</sup> month: **8** pairs
- 7<sup>th</sup> month: **13** pairs
- 8th month: 21 pairs
- 9th month: **34** pairs
- 10<sup>th</sup> month: **55** pairs
- 11<sup>th</sup> month: **89** pairs
- 12<sup>th</sup> month: **144** pairs

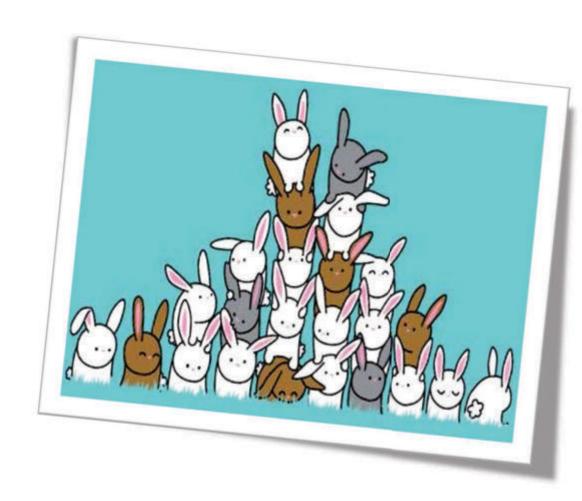

$$f(n) = f(n-1) + f(n-2)$$

# Fibonacci's sequence.-

| 0   | 377     | 317.811     |
|-----|---------|-------------|
| 1   | 610     | 514.229     |
| 1   | 987     | 832.040     |
| 2   | 1.597   | 1.346.269   |
| 3   | 2.584   | 2.178.309   |
| 5   | 4.181   | 3.524.578   |
| 8   | 6.765   | 5.702.887   |
| 13  | 10.946  | 9.227.465   |
| 21  | 17.711  | 14.930.352  |
| 34  | 28.657  | 24.157.817  |
| 55  | 46.368  | 39.088.169  |
| 89  | 75.025  | 63.245.986  |
| 144 | 121.393 | 102.334.155 |
| 233 | 196.418 | 165.580.141 |

433.494.437 701.408.733 1.134.903.170 1.836.311.903 2.971.215.073

4.807.526.976

7,778,742,049

267.914.296

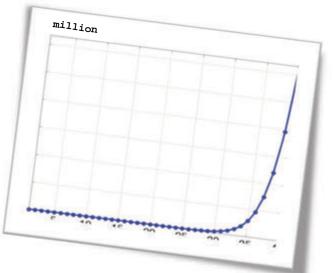

### the ratio in Fibonacci's sequence.-

```
1 1 2 3 5 8 13 21 34 55 89 144 233 377 610
1.8
8/5 = 1.600000000000000088
13/8 = 1.62500000000000000
21/13 = 1.6153846153846154
34/21 = 1.61904761904761906
55/34 = 1.61764705882352943
89/55 = 1.618181818181816
144/89 = 1.6179775280898875
                                      35
                                    30
                            10
233/144 = 1.618055555555555555
                                     UUXU7.
377/233 = 1.6180257510729614267575016128830611705780...
610/377 = 1.6180371352785145599995075826882384717464...
```

### the ratio in Fibonacci's sequence.-

• It can be proven that the ratio corresponds to the **irrational** number:

$$\frac{1+\sqrt{5}}{2}$$

### Ancient Greeks

- named this number the golden section
- $^{\bullet}$  used the  $\phi$  letter as a symbol to this number
- regarded the ratio φ:1 the perfect ratio aesthetically (golden ratio)
- used the golden ratio in arts and architecture - in design in overall

# the number $\varphi$ in our world.-

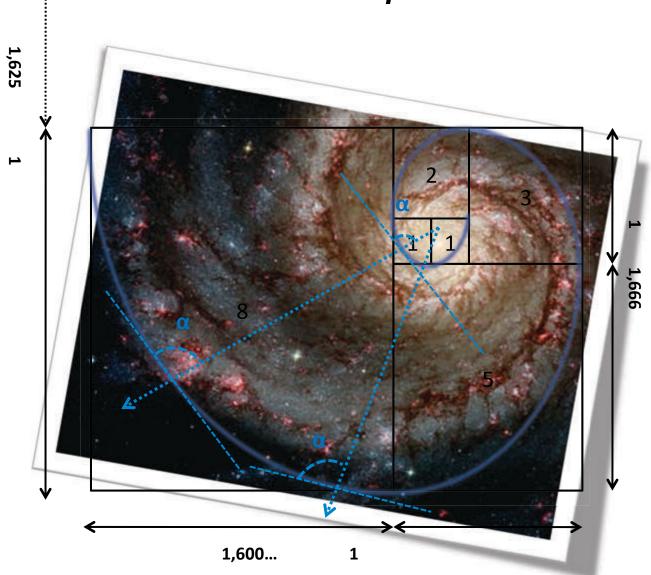

# the number $\varphi$ in our world.-

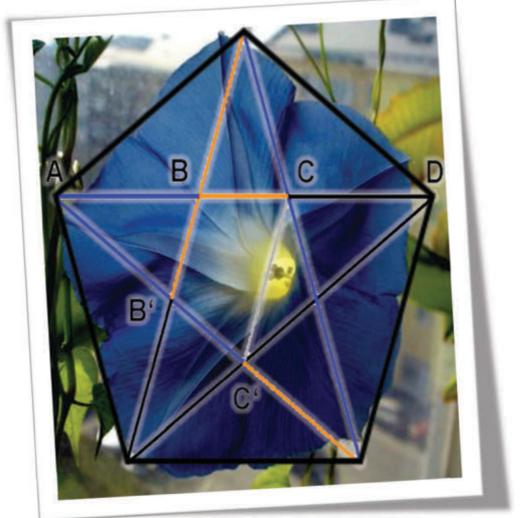

Normal Pentagon

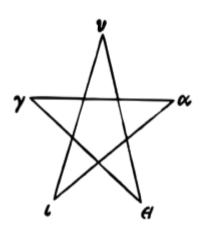

Pythagoreans - Υγιεία Mathematical Perfection

 $\frac{AD}{AC} = \frac{AC}{AB} = \frac{AB}{BC} = q$ 

# the number $\varphi$ in our world.-

• And it is not only in shapes.../

| Number of petals      | Flower                                                         |  |
|-----------------------|----------------------------------------------------------------|--|
| 3<br>(or 2 sets of 3) | lily, iris                                                     |  |
| 5                     | buttercup, wild rose, delphinium, columbine (Aquilegia), vinca |  |
| 8                     | delphinium                                                     |  |
| 13                    | ragwort, calendula, cineraria                                  |  |
| 21                    | aster, black-eyed susan, chicory                               |  |
| 34                    | plantain, daisy, pyrethrum                                     |  |
| 55 / 89               | daisy family Asteraceae                                        |  |

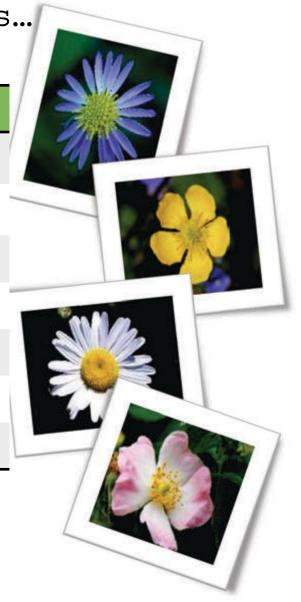

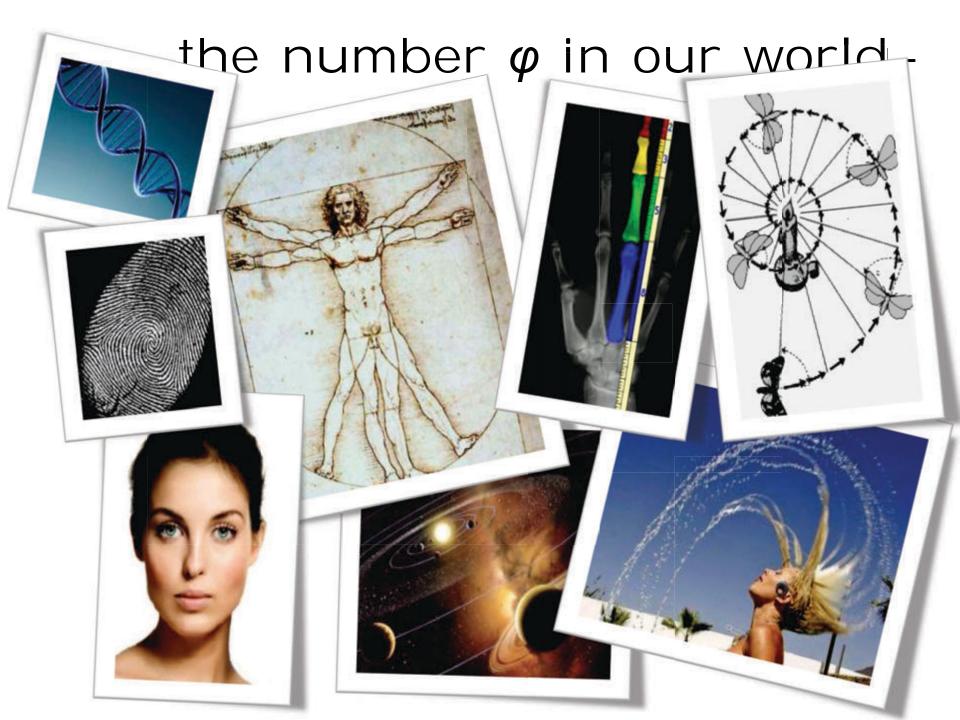

### $\varphi = 1$ .

6180339887 4989484820 4586834365 6381177203 0917980576 2862135448 6227052604 6281890244 9707207204 1893911374 8475408807 5386891752 1266338622 2353693179 3180060766 7263544333 8908659593 9582905638 3226613199 2829026788 0675208766 8925017116 9620703222 1043216269 5486262963 1361443814 9758701220 3408058879 5445474924 6185695364 8644492410 4432077134 4947049565 8467885098 7433944221 2544877066 4780915884 6074998871 2400765217 0575179788 3416625624 9407589069 7040002812 1042762177 1117778053 1531714101 1704666599 1466979873 1761356006 7087480710 1317952368 9427521948 4353056783 0022878569 9782977834 7845878228 9110976250 0302696156 1700250464 3382437764 8610283831 2683303724 2926752631 1653392473 1671112115 8818638513 3162038400 5222165791 2866752946 5490681131 7159934323 5973494985 0904094762 1322298101 7261070596 1164562990 9816290555 2085247903 5240602017 2799747175 3427775927 7862561943 2082750513 1218156285 5122248093 9471234145 1702237358 0577278616 0086883829 5230459264 7878017889 9219902707 7690389532 1968198615 1437803149 9741106926 0886742962 2675756052 3172777520 3536139362 1076738937 6455606060 5921658946 6759551900 4005559089 5022953094 2312482355 2122124154 4400647034 0565734797 6639723949 4994658457 8873039623 0903750339 9385621024 2369025138 6804145779 9569812244 5747178034 1731264532 2041639723 2134044449 4873023154 1767689375 2103068737 8803441700 9395440962 7955898678 7232095124 2689355730 9704509595 6844017555 1988192180 2064052905 5189349475 9260073485 2282101088 1946445442 2231889131 9294689622

### known 'unknowns'.-

$$\varphi = \frac{1 + \sqrt{5}}{2}$$

$$\frac{\pi}{4} = \sum_{n=0}^{\infty} \frac{(-1)^n}{2n+1}$$

circumference/diameter π=3.141592653...

$$\sqrt{2} = \left(x_{n+1} := \frac{1}{2}\left(x_n + \frac{2}{x_n}\right)\right) = 1 + \frac{1}{2 + \frac{1}{2 + \frac{1}{2 + \frac{1}{\dots}}}}$$

hypotenuse of a square  $\sqrt{2}$ =1.414213562...

### Unique properties:

$$\varphi$$
 = 1,618033989...  
 $\varphi^2$  =  $\varphi+1$  = 2,618033989...  
 $1/\varphi$  =  $\varphi-1$  = 0,618033989...

$$e = \sum_{n=0}^{\infty} \frac{1}{n!}$$

Euler number e=2.718281828...

...by the way...always remember Euler's identity:  $e^{j\pi}+1=0$ 

France: Cathedral of Chartres, 1200

Greece: The Parthenon, 430 bc.

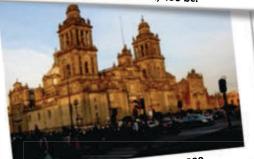

Mexico: Cathedral, 1600-1800

### architecture.-

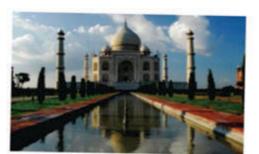

India: Taj Mahal, 1630

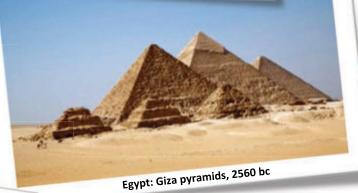

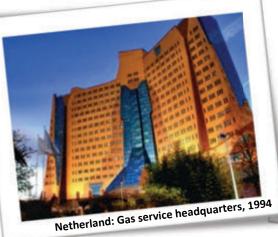

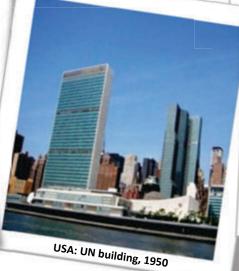

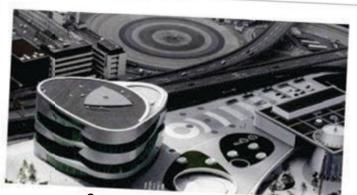

Germany: Mercedes museum, 2006

### the arts.-

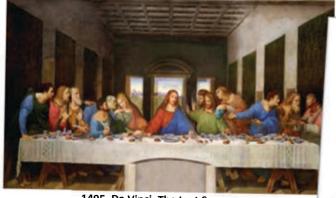

1495, Da Vinci, The Last Supper

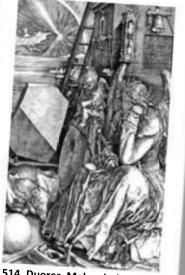

1514, Duerer, Melancholy

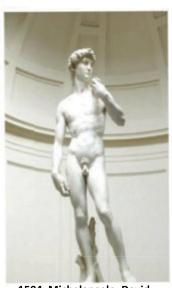

1504, Michelangelo, David

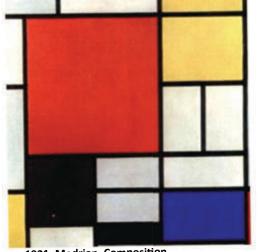

440 bc., Phidias, Athena

1921, Modrian, Composition...

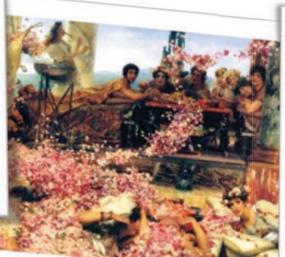

1888, Sir Lawrence Alma-Tadema, The roses of Heliogabalus

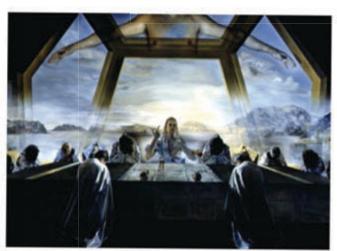

1955, Salvador Dali, The Sacrament of the Last Supper

the arts.-

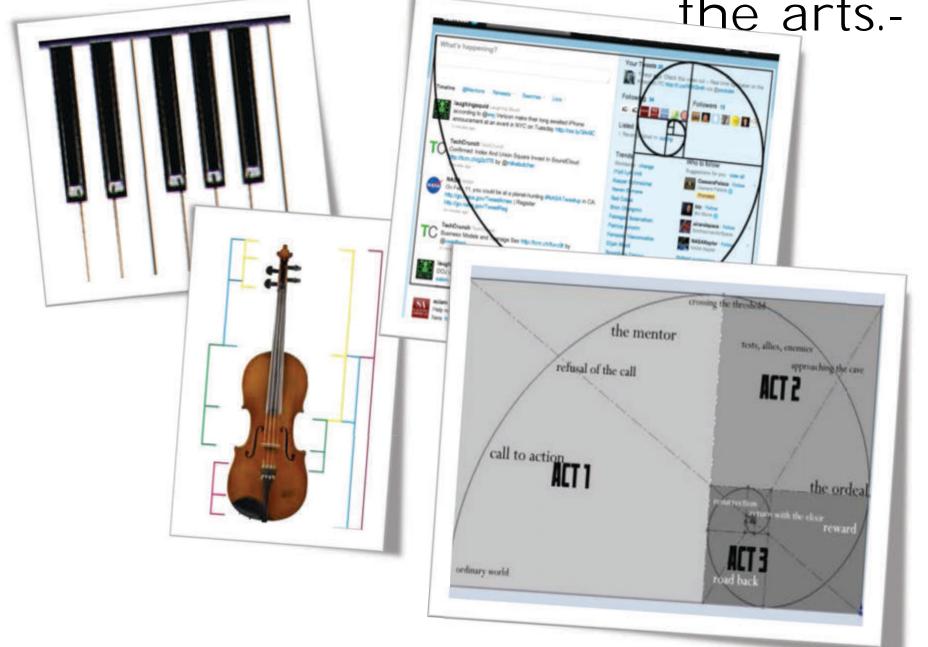

### poetry.-

#### Counting syllables...

(the number of syllables in each verse follows the Fibonacci sequence)

- 1 I
- 1 am
- 2 sitting
- 3 quietly,
- 5 listening for the
- 8 quiet noises in the darkness,
- 13 ghostly images flying between the tall pine trees,
- 21 illusion created by the mind, made by shadows, the brain playing tricks on itself.
- 34 It sits there, the raven, black as night, looking at me with its dark eyes in the dark night. Inspiration comes. Words form in my head. Evermore.

#### -Jim T. Henriksen

#### music.-

The golden string (Fibonacci word, rabbit sequence)
1 0 1 1 0 1 0 1 1 0 1 1 0 1 0 1 0 1 1 0 1 0 1 0 1 1 0 1 ...

```
s(0)=0 = 0

s(1)=1 = 1

s(2)=1+0 = 1

s(3)=1+0+1 = 2

s(4)=1+0+1+1+0 = 3

s(5)=1+0+1+1+0+1+0+1 = 5

s(6)=1+0+1+1+0+1+0+1+1+0 = 8
```

#### Music

- '1' represent D note (D, 1173.33Hz)
- '0' represents next octave D (D, 2346.66 Hz)

The sound of the golden string: 
Composition using the Fibonacci sequence:
Composition using the Fibonacci sequence:
Music based only on the Fibonacci sequence:

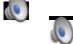

(1961 John Chowing, Daisy Bell)

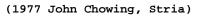

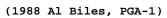

### cinema.-

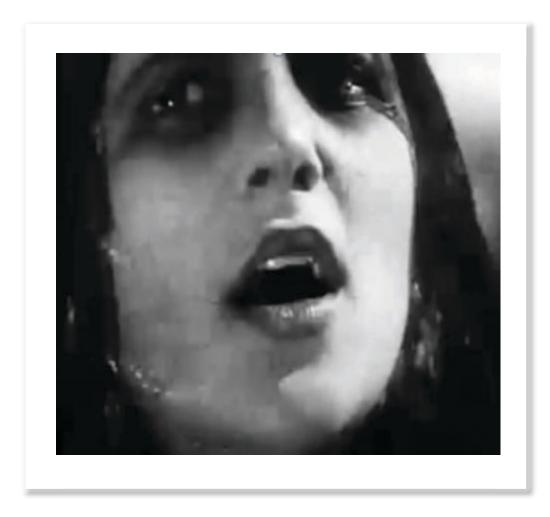

1925, Sergei Eisenstein, The Battleship Potemkin the length of the film from scene to scene follows the golden ratio

## beauty(?).-

- Definition(?)
  - The quality or a combination of qualitative elements of an object or subject that trigger a combination of strong positive feelings and a high degree of attraction to an observer
  - Special case on human face
    - 'Qualities' into four categories
      - Colour, Texture, Size, Shape

<sup>(\*)</sup> Marquardt Beauty Analysis [http://www.beautyanalysis.com/index2\_mba.htm]

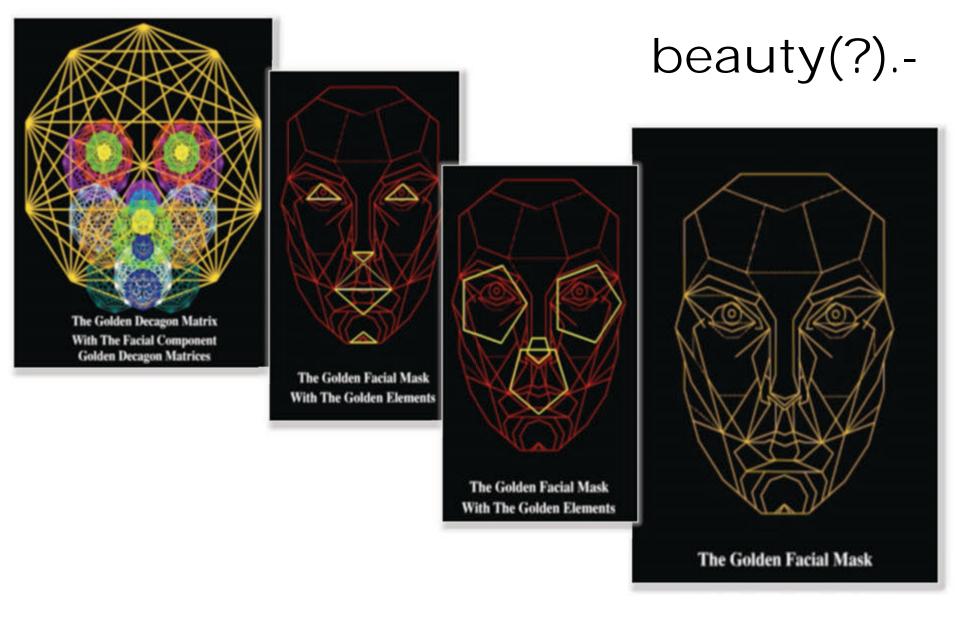

Formation of a 'beauty mask'

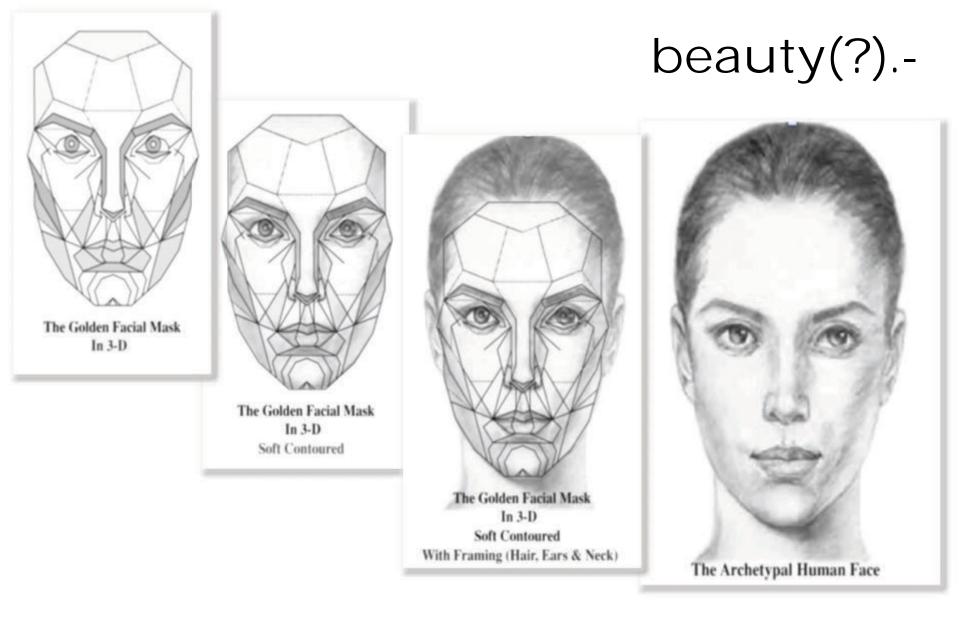

Formation of a face from the model mask

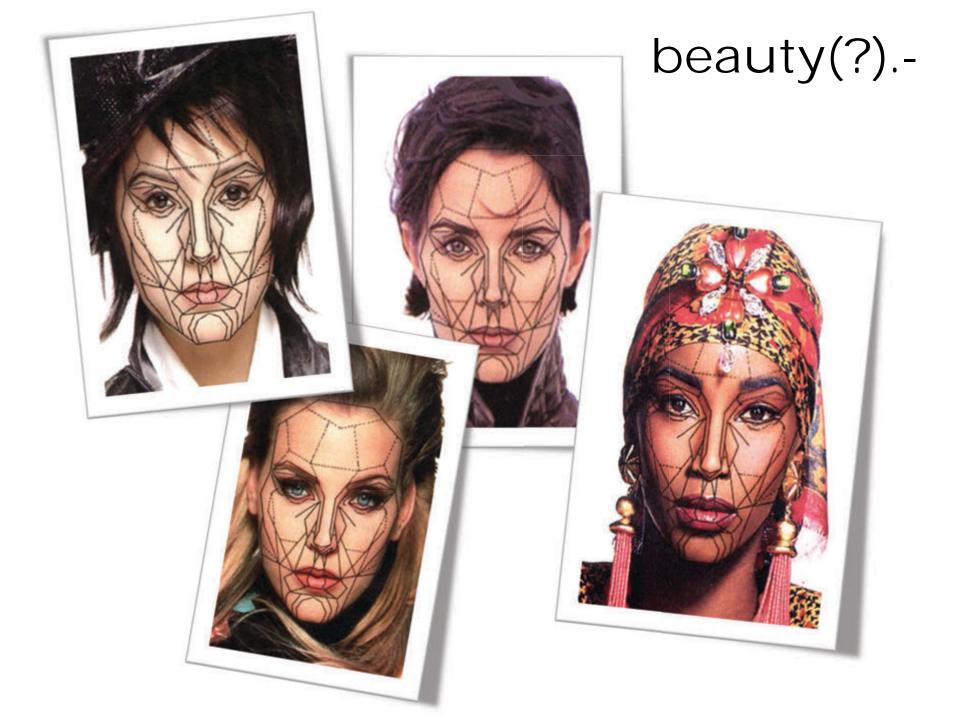

## beauty(?).-

· Ultimately, one mask for each sex

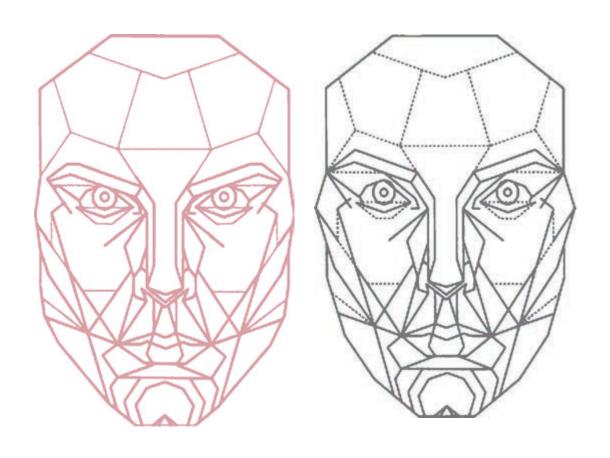

## beauty(?) - test.-

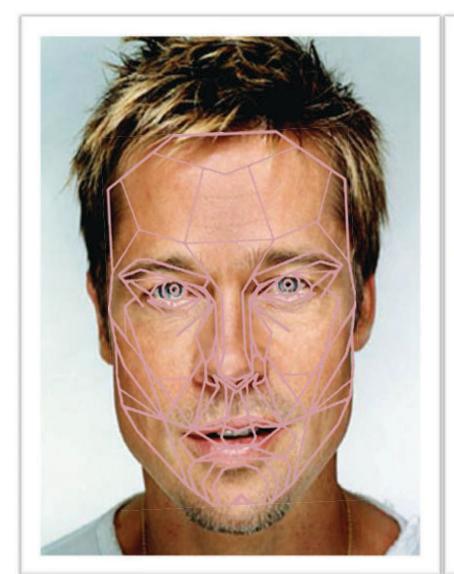

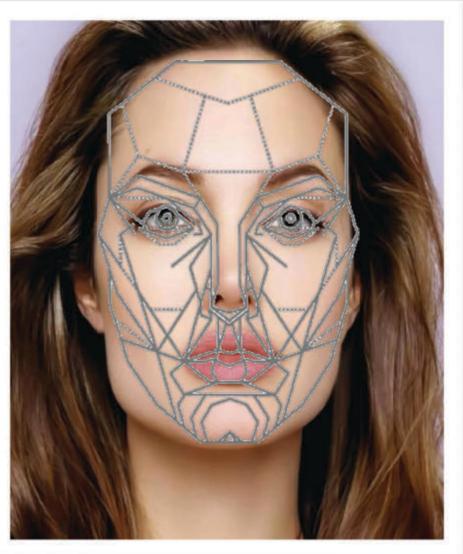

# beauty(?) - test.-

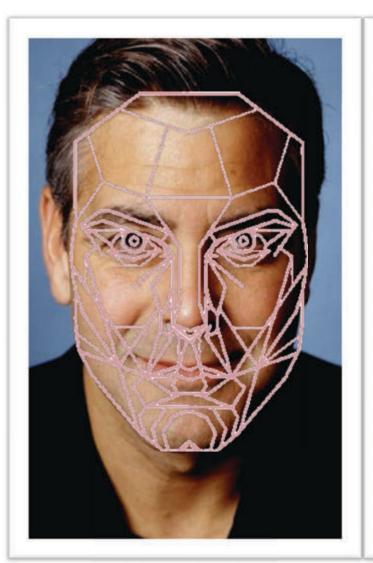

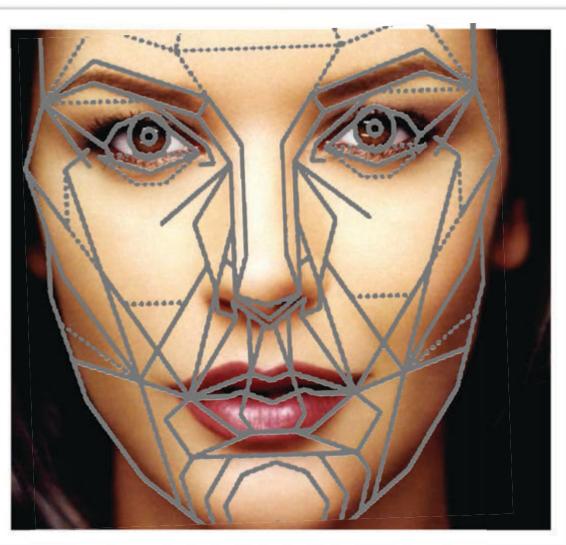

## beauty(?) - symmetry.-

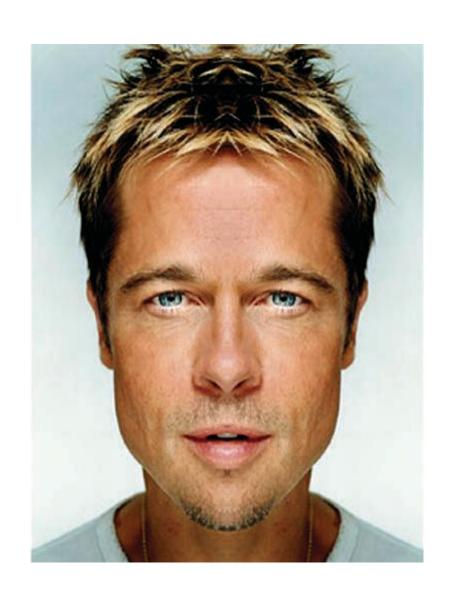

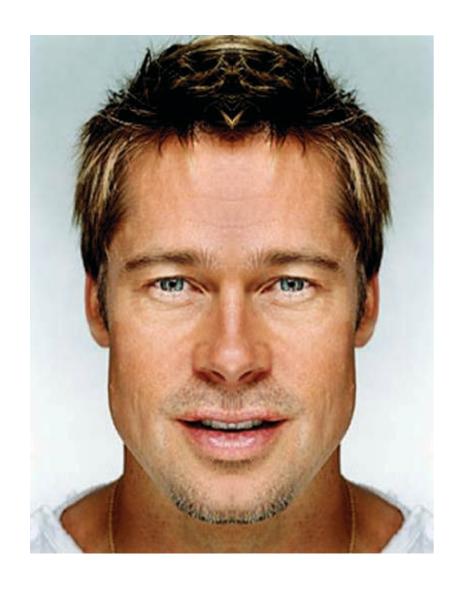

design.-

golden ratio

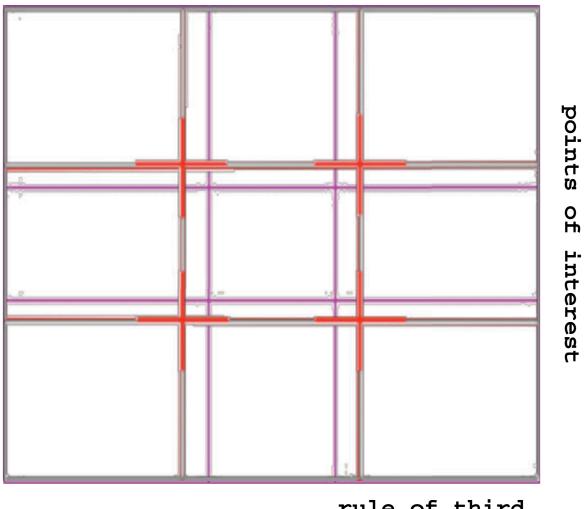

rule of third

visual design - examples.-